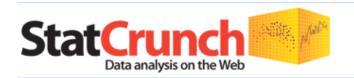

**StatCrunch**® (www.statcrunch.com) is an online statistical software website that allows users to perform complex analyses, share data sets, and generate compelling reports of their data. Developed by Webster West, Texas A&M University, StatCrunch has nearly 14,000 data sets available for students to analyze, covering almost any topic of interest. Interactive graphics help users understand statistical concepts and are available for export to enrich reports with visual representations of data. For a complete listing of StatCrunch's statistical capabilities, go to: <a href="http://www.statcrunch.com/features.php">http://www.statcrunch.com/features.php</a>.

## Getting started with StatCrunch

- I. Log into www.statcrunch.com.
  - a. Contact your Pearson Representative if you do not have a login name and password.
- 2. Collect: StatCrunch has nearly 14,000 data sets being shared that cover almost all topics imaginable, so professors and students can have fresh data. All data sets are searchable by key word tags. Simply, go to Explore at the top of your homepage and select Data.

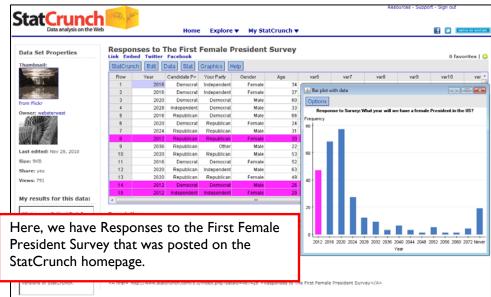

- a. Students can also create their own surveys.
  - Under My StatCrunch, click My Surveys, and select **creating a new survey**. Simply, name your survey, select Open for responses, and click Submit. You can choose to include a description and thumbnail. You will then be able to add questions by selecting the question type next to Add question. To finalize, simply click Submit Survey.

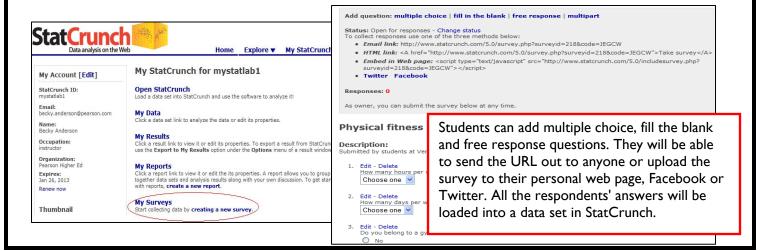

3. **Crunch:** StatCrunch is designed for teaching statistics and allows students to spend less time on creating graphs with its simple user interface and more time on analyzing and interpreting the results. With StatCrunch, the data and graphs talk to each other. You can highlight a portion of the graph and the data connected to this will automatically be highlighted, helping students see the connection very clearly.

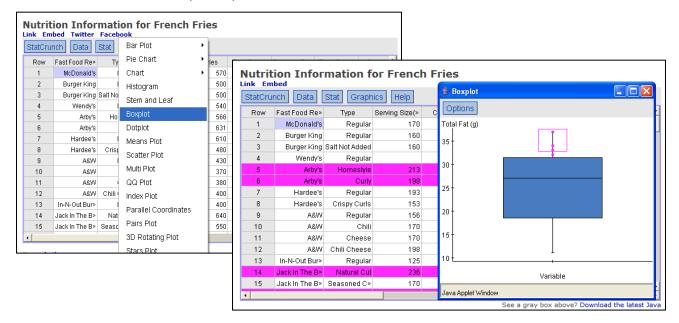

4. **Communicate:** With StatCrunch, students are able to easily generate compelling visual reports. Under My StatCrunch, click My Reports, and select **creating a new report**. Students will be able to include their results and data sets along with their abstract and discussion all in one report. In addition, StatCrunch has the unique ability to allow users to share data sets and comment on other results. This has excellent classroom uses. By asking students to tag their results (perhaps with the school name), professors can find and comment on the reports and results generated by their students.

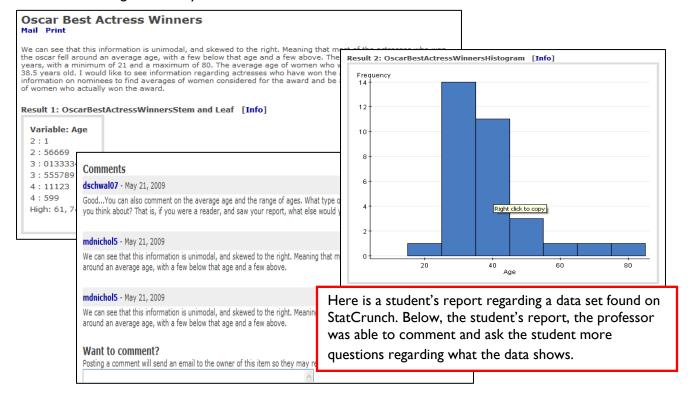